### **THE POWER** EXECUTIVE RELEASED FOR TELLOGISCHER PROVIDER OSAKA TEL(06)6821-2571 TOKYO TEL(03)5469-1153 ●http://www.iconcept.co.jp/ <u>じめじめした日が続きますが気持ちだけはスカッとさわやかに!! 2001.06.12 Vol.32 ルer9.10</u> 2001.06.12 ●e-mail iccenter @ iconcept.co.jp 棚POWER Ver9.10登場!! 6/19よりダウンロードサービスを開始します(最下段のダウンロード方法を確認ください) ◆一括商品入換機能がパワーアップ 選択行"L-智 「サント名」<br>「飲料料尺本料」<br>「飲料料尺本料」<br>「飲料料尺2本料」<br>「飲料料尺1本川」 |作成者氏名<br>| IConcept<br>| IConcept<br>| IConcept<br>| IConcept<br>| IConcept 3.イメージ表示 ※削除する商品より挿入する商品のサイズがフ<br>棚よりこぼれる可能性があります。 1.ダミー商品も削除対象商品として処理可能に ※削脂金(AN/7)み調査完結集 - 手紙買脂金(しま) 削除、挿入で選択した商品のイメージを確 従来、ダミー商品は一括商品入換、一括商品削除時には処理対象外でしたが、Ver9.10からは通常商品 認でき、商品識別を容易に行なえます。 と同様に扱います。これにより、ダミー商品として仮陳列した商品も一括して、正式商品と入れ換えが行なえ | サ<sup>\*</sup>||選択| | | | | 5 | <sub>サ</sub>\*|| | | | 表示解像度自動調整  $\begin{array}{|c|c|}\hline \text{HilBå} & \text{ } & \text{ } \\\hline \text{JANQ} + \text{N} & \text{ } \\\hline \text{J000049893335} & \frac{\text{L}}{\text{2}} \\\hline \end{array}$ 個別にモデルを開いて編集する必要がなくなります。 ※ダミー商品を入れ換えたときは在庫は1になります。 ||<del>1952.1952.1951</del><br>||西品名<br>||茶 ペット500ml | 。<br>アサヒ、お茶どうぞ十六茶<br>ベット500ml 4.実行ログ 2.削除側指定商品が未登録の場合も処理可能に  $\label{eq:11} \qquad \qquad \text{if } \mathcal{V}^{\circ} \mathcal{O} \text{ and } \mathcal{V}^{\circ} \text{ is a constant.}$ 処理終了時には実行ログを表示します。 今まで、モデル作成後に商品情報マスターから削除した商品は、処理対象外としていましたが、Ver9.10 |も『『放料S尺3本パケン』に挿入する商品は限に弾列しています。このも『はな理しません』<br>|も『『放料S尺4本パケン』に挿入する商品は照に弾列しています。このも『はな処理しません』<br>|も『』『飲料4尺2本パケン』に挿入する商品は照に弾列しています。このも『はな処理しません』 からは削除側商品として指定可能です。これにより、マスターから削除した商品も、一括で他の商品との入 正常に処理が実行できたかどうかを確認 できます。 れ換えが可能となります。 ※処理時は指定商品が削除商品であることをメッセージ表示します。 終了 実行 | ◆一部発生していた現象を改善 ◆売上情報に商品名を合わせて出力可能に 売上情報のエクスポート時に商品情報の項目(商品名,カナ名,短縮品名,商品情報・商品コード)も合わせて出力 すでにHPで公開しておりましたいくつかの現象を改善しています。以下は主な改 できます。これにより、表計算ソフトでメンテナンスを行なう際、商品名での識別が行なえ作業効率がアップします。 善内容です。詳細はダウンロードサービス開始時に「Ver9.10追加改善項目」にて ※インポート時には反映しません。 お知らせします。 ・棚POWERでプリンタ設定(解像度等)を反映するように改善。 ◆OTC(一般用医薬品)データベースに対応 OTCの詳細は → http://otc.mine.ne.jp プラネット、SPスクエアへの対応に加え、Ver9.10では新たにOTCデータベースとのインターフェース機能を追加 ・ユーティリティー・イメージ・プラネット,SP2で商品情報インポート時、既存情報の (商品情報、商品イメージとも)。これにより、OTCデータを棚POWERに流用することが可能です。 拡張分類が見た目上、クリアされてしまう現象を改善。 ・棚ラベル,追加変更棚ラベルで、商品名に全角スペースがある場合、2行目の文 ◆3Dの表示速度向上とフルカラー対応 字が途中から出力されたり何も出力されない現象を改善。 従来に比べ、3D機能の処理速度を大幅に向上しました。さらにフルカラー表示にも対応。これにより、早くてきれいな ・分析表で「売・仕入先」が選択可能となるよう改善。 3D表示が可能です。

IConcept<sup>®</sup>サポートセンター

# ∞∞ オープンフォーラム開催迫る 第1回目は7/2公開予定∞∞

# 昨年まで、多くのユーザー様にご参加いただいていました「POWERSフォーラム」を今年はホームページ上で、内容もさらに充実させ10回(月1回)の連続開催と致します。 <メニュー>・インストアマーチャンダイジングなど、店舗施策としての品揃えを中心とした内容を(財)流通経済研究所殿に寄稿いただきます。 ・IConceptからは「理論だけでなく実際の棚POWERでどう生かしていくか?」 この永遠の課題を考えます。 棚POWER VerUp情報 ・・・ 次回VerUp(Ver10.0)開発構想を発表します。 便利な棚POWER活用法 ・・・ 初回は昨年実施し好評を得た棚POWER講習会の内容を公開します。 ユーザー企業の事例紹介 ・・・ 導入ユーザー様のご協力により内容を一新して公開します。

## MD-ing講座 26 ● 計数管理について ●

 $\mathsf{R}^{\mathsf{S}}$ 

(<del>)</del> () () () () () () () () () () () ()

(ある): (ある場所の): (ある場所の): (ある場所の)

(ある) (ある場合) (ある場合) (ある場合) (ある場合) (ある)

 $\div$  x

## 棚POWER導入数【771社 3,158セット】

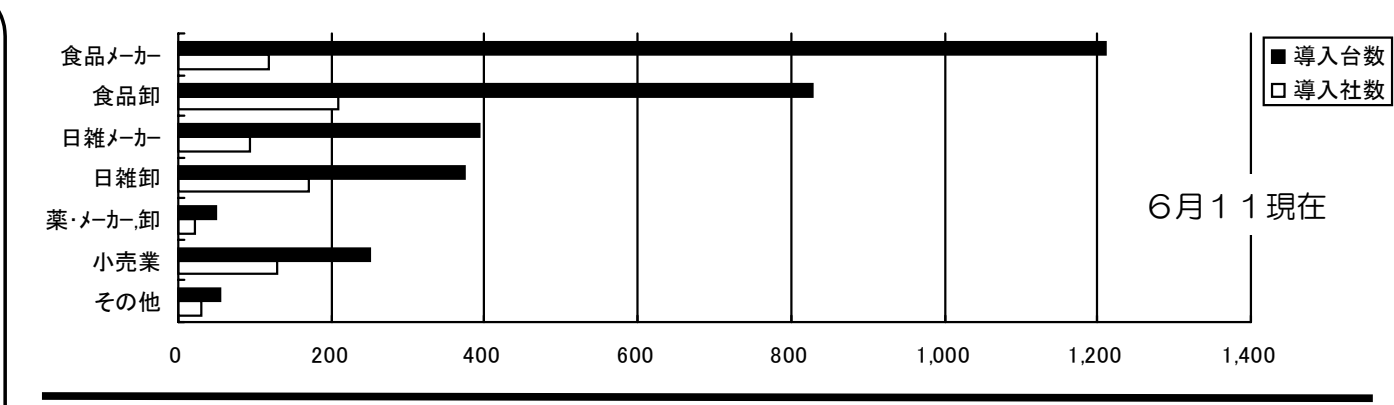

## サポートセンター トピックスNo.17

詳細な操作・手順はHPの棚POWER Q&A集で確認してください。(棚POWER・ヘルプからも参照可能) 全文検索機能で文書番号を入力すると簡単に確認できます。

随時内容を追加・変更しています。→ http: //wwwiconcept.co.jp/user/qa/

### ●商品リストに属性が表示されない (Q&A文書番号: U5800045)

商品リストが真っ白で表示されている場合 モデル設定で正しいカテゴリーが選択されていない可能性があります。

対処法:モデル設定で指定しているカテゴリーを確認し正しいカテゴリーを選択し直してください。

新しく登録した属性コードが表示されていない場合

対処法:運用≪カテゴリー≫で新しい属性コードを追加選択し登録してください。

### ●ハンディからからインポートできない (Q&A文書番号: ●ハンディからからインポートできない (Q&A文書番号:Y9800006)

対処法:通信ポートを確認してください。 ハンディの通信速度の設定を変更してください。

## ●取引先に支店展開データを渡したい (取引先に支店展開データを渡す場合の注意点)

## (Q&A文書番号:Y7900013)

支店展開出力前には必ず商品属性エラーを確認(商品属性1・2)してください。 支店展開・エクスポートの商品情報で出力項目を選択してください。

## ●得意先の商品コードを出力したい (Q&A文書番号: ●得意先の商品コードを出力したい (Q&A文書番号:M3800008)

各得意先毎の売上情報マスターを作成し、商品コード,売価などを登録します。

方法:メンテナンス・売上情報でフォルダを作成(又は指定)後、メンテナンス・売上情報で入力する。

売上情報をExcelでメンテナンスする方法(別紙3-3)を参照してください。

インストールするOSについてのご質問も多くいただきます。 OSによってインストール条件が異なりますのでQ&A集で詳細を確認してください。

●Ver9.0をインストールするOSについて(OSの違いによるインストール条件)

(Q&A文書番号:Z1900035)

メールによるご質問も受け付けています。→ iccenter@iconcept.co.jp